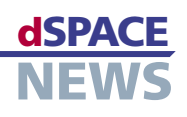

## **Parameter-Zentrale**

- **Grafische Parametrierung kundenspezifischer Modelle**
- **Zentrales Parametermanagement**
- **Effiziente Parameterverwaltung**

Die Automotive Simulation Models (ASM) bestechen besonders durch ihre offene Design-Philosophie. Anwender können die Modelle bis auf Simulink-Blockebene einsehen und auch selbst modifizieren bzw. um eigene Modelle erweitern. Dieser offene und flexible Ansatz findet ab Version 2.0 der Parametriersoftware ModelDesk eine noch komfortablere und effizientere Unterstützung: ModelDesk erkennt die vom Anwender modifizierten oder hinzugefügten Modelle und bietet dafür grafische Parametrierfunktionen an.

## **Kundenspezifische Benutzeroberflächen**

Damit kundenspezifische Modelle von ModelDesk erkannt werden, müssen bei der Modellierung einfach zu handhabende ASM-Gestaltungsrichtlinien berücksichtigt werden. Dabei geht es hauptsächlich darum, Variablen, die mit ModelDesk parametriert werden sollen, innerhalb eines maskierten Simulink-Subsystems zu verwenden und sie über Maskenparameter zu parametrieren. Die maskierten Subsysteme werden in einer Simulink-Bibliothek abgelegt. Darüber hinaus können für die so deklarierten Parameter aussagekräf-

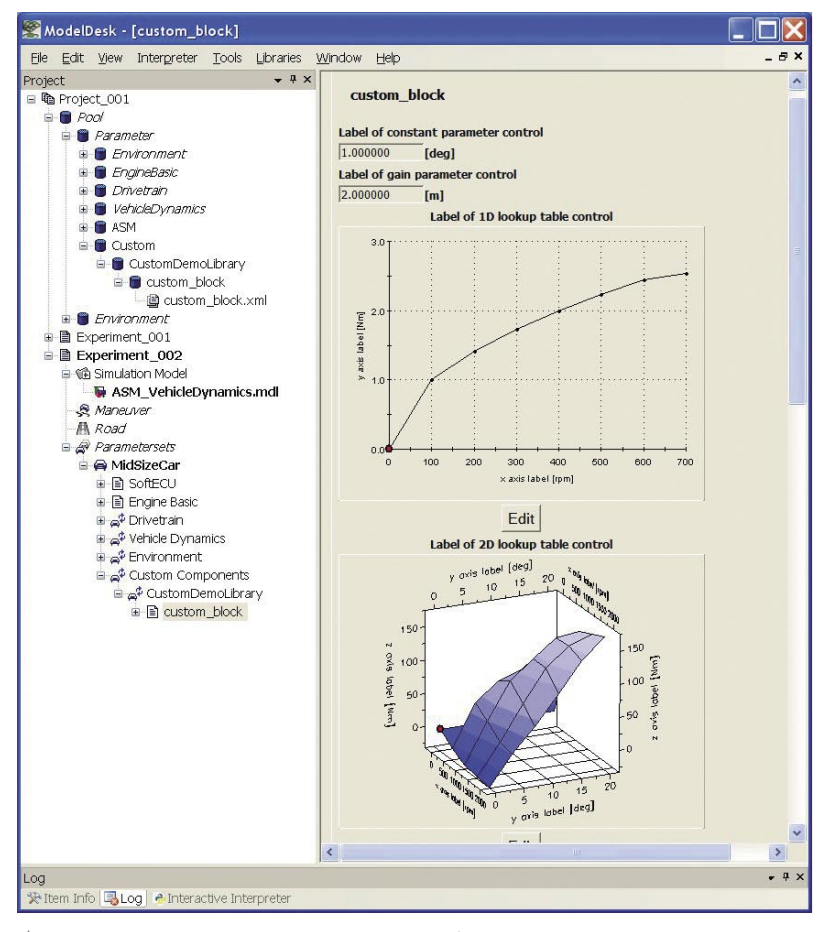

*Eine von ModelDesk erstellte kundenspezifische Parameterseite.*

|                                            | Ection - D.\CustomDemoLibrary_Ini.m<br>ıп                                                                                                    |  |
|--------------------------------------------|----------------------------------------------------------------------------------------------------|--|
|                                            | Edit Text Go Desktop Window Help                                                                                                    |  |
|                                            | <b>BOBSD</b><br>○ 图 三角图 ○ ○ 西 美中市人                                                                                                    |  |
| $\overline{z}$<br>$\mathbf{R}$<br>6<br>TI. | MDL.CustomLibrarvDemo.Comst Parameter.Comment = 'Label of constant parameter control';<br>MDL.CustomLibraryDemo.Const Parameter.Author = '';<br>MDL.CustomLibracyDemo.Const Pacameter.Crigin = ' ';<br>MDL.CustomLibracyDemo.Const Pacemeter.Version = '1';<br>MDL.CustomLibraryDemo.Const Parameter.LastModified - '';<br>MDL.CustonLibraryDemo.Const Parameter.vName - 'Const Parameter';<br>MDL.CustomLibraryDemo.Const Parameter.vOnit = '[deg]';<br>MDL.CustomLibracyDemo.Const Persmeter.v = 1.0;<br>10 MDL.CustomLibrarvDemo.Gain Parameter.Comment = 'Label of gain parameter control's<br>MDL.CustomLibraryDomo.Gain Parameter.Author = '';<br>12 MDL.CustomLibraryDemo.Gain Parameter.Origin = ' ';                   |  |
| 14<br>17<br>m                              | 13 MDL.CustomLibracyDemo.Gain Parameter.Version = '1';<br>MDL.CustomLibraryDemo.Gain Parameter.LastModified - '';<br>15 MDL.CustonLibracyDeno.Gain Parameter.vWame - 'Gain Parameter';<br>16 MDL.CustomLibracyDemo.Gain Parameter.vUnit - '[x]';<br>MDL.CustomLibrarvDeno.Gain Parameter.v = 2.0:                                                                                                    |  |
| 29<br>29<br>31                             | 19 MDL.CustomLibraryDeno.Map 1D Lookup7able.Comment = 'Label of 1D Lookup table control';<br>20 MDL.CustomLibraryDemo.Map 1D Lookup7able.Author = "?<br>21 MDL.CustomLibraryDemo.Map 1D Lookup/lable.Origin = " ';<br>22 MDL.CustomLibraryDemo.Map 1D Lookup7able.Version = '5';<br>23 MDL.CustomLibraryDemo.Map 1D LookupTable.LastModified = '';<br>24 MDL.CustomLibraryDeno.Map 1D LookupTable.xMane - 'x axis label';<br>25 MDL.CustomLibraryDemo.Map 1D Lookup/2sble.xUnit - ' [rpn]':<br>26 MDL.CustomLibraryDemo.Map 1D Lookup7able.vmsme = 'y axis label';<br>MDL.CustomLibraryDemo.Map 1D Lookup7able.vUnit = '[Nn]';<br>$28$ table = $1$<br>0.0<br>0.0<br>30 100.0 1.0<br>200.0 1.41<br>32 300.0 1.73<br>33 400.0 2.0 |  |
|                                            | 34 500.0 2.23<br>Det 1                                                                                                    |  |
|                                            | ln 1<br>acript                                                                                                    |  |

*Deklaration der Parameter als maskierte Variable mit Namen, Einheit und Anfangswert.* 

tige Namen und die Einheiten vergeben werden, die später in der Benutzeroberfläche angezeigt werden. ModelDesk unterstützt skalare, vektorielle und tabellenbasierte Parameter. Die neue Bibliothek wird in ModelDesk registriert. Bei jedem Ladevorgang eines Modells, das Bestandteile der registrierten Bibliothek enthält, stellt ModelDesk die dort enthaltenen Parameter grafisch dar. Dabei werden die Parameter eines Subsystems auf je einer neuen Parameterseite zusammengefasst.

## **Zentrales Parametermanagement**

Wird in ModelDesk ein Experiment geladen, das kundenspezifische Modelle umfasst, werden diese so dargestellt wie die Standard-ASM-Parameter auch. Man kann die Modellkomponenten komfortabel über den Modell-Navigator auswählen und auf den automatisch generierten Parameterseiten grafisch parametrieren.

Durch die neue Unterstützung der kundenspezifischen Modelle ist es nun möglich, die Verwaltung sämtlicher Experimentdaten mitsamt allen Parametersätzen komplett in ModelDesk durchzuführen.